## Package 'Glimma'

October 12, 2016

Type Package

Title Interactive HTML graphics for RNA-seq data

Version 1.0.0

Date 2016-02-29

Author Shian Su, Matthew E. Ritchie

Maintainer Shian Su <su.s@wehi.edu.au>

Description This package generates interactive visualisations of RNA-sequencing data based on output from limma, edgeR or DESeq2. Interactions are built on top of popular static displays from the limma package, providing users with access to gene IDs and sample information. Plots are generated using d3.js and displayed in HTML pages.

biocViews DifferentialExpression, ReportWriting, RNASeq, Visualization

**Depends** R  $(>= 3.2.0)$ 

Imports DESeq2, edgeR, grDevices, methods, stats, utils

Suggests BiocStyle, limma

License GPL-3 | file LICENSE

URL <https://github.com/Shians/Glimma>

BugReports <https://github.com/Shians/Glimma/issues>

RoxygenNote 5.0.1 NeedsCompilation no LazyData true

## R topics documented:

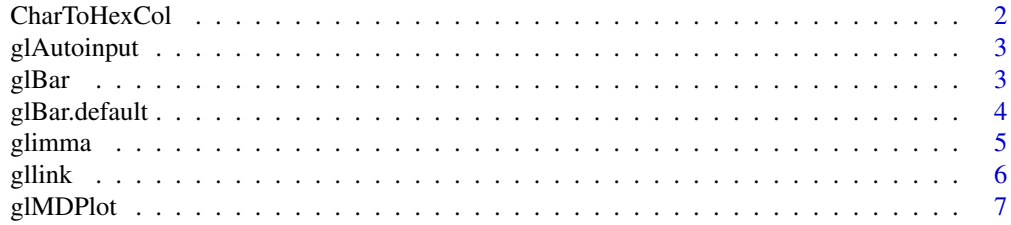

## <span id="page-1-0"></span>2 CharToHexCol

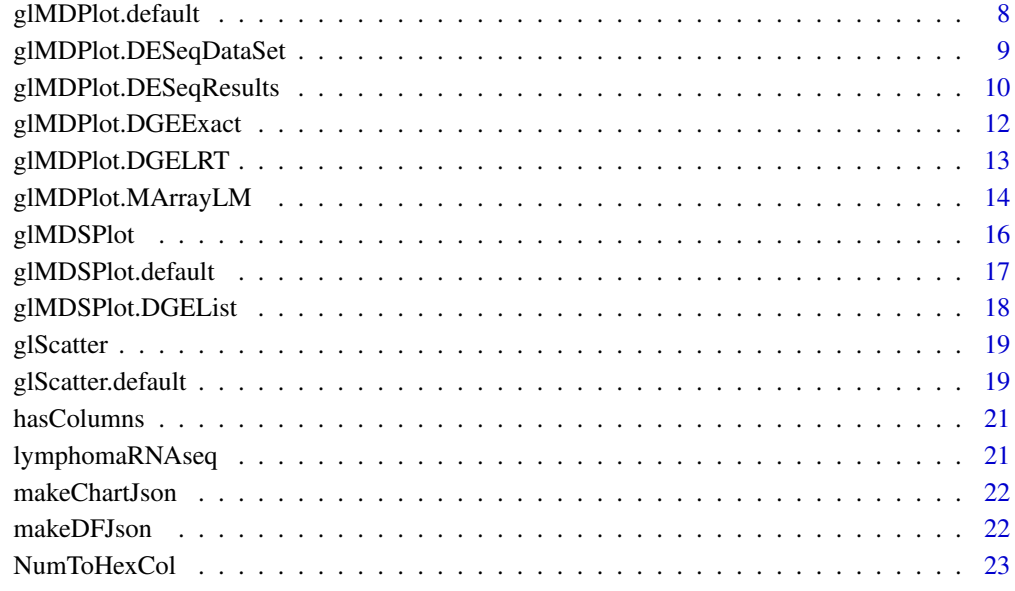

#### **Index** [24](#page-23-0)

CharToHexCol *String to hex colour converter*

## Description

Function to convert colour strings into hex codes

## Usage

CharToHexCol(x)

## Arguments

 $x$  the string colour value(s) to be converted to hex values.

## Value

hex codes for colours

<span id="page-2-0"></span>

Create an autocompleted input field.

## Usage

```
glAutoinput(target, action, idval = "none", flag = "none")
```
## Arguments

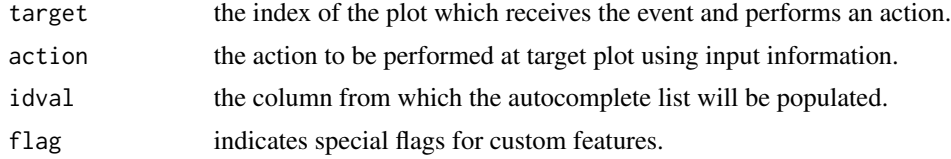

#### Value

a input object containing the input field information.

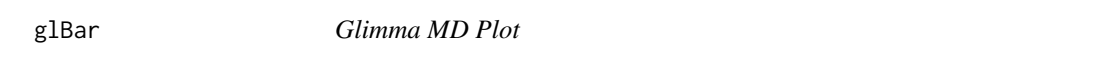

## Description

Create an interactive bar plot object.

## Usage

 $g1Bar(x, ...)$ 

## Arguments

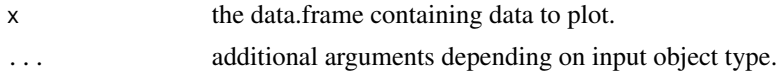

## Value

A chart object containing the information to create an interactive bar plot.

## Author(s)

Shian Su

## See Also

[glBar.default](#page-3-1)

## Examples

```
data(mtcars)
counts <- table(mtcars$gear)
data <- data.frame(nGears=as.numeric(names(counts)), Count=as.numeric(counts))
plot1 <- glBar(data, "Count", "nGears", ylab="Number of Gears")
glimma(plot1, layout=c(1,1), launch=TRUE)
```
<span id="page-3-1"></span>glBar.default *Glimma MD Plot*

#### Description

Default method for interactive bar plot.

#### Usage

```
## Default S3 method:
g1Bar(x, yval, names.argv = rownames(x), ndigits = NULL,signif = 6, xlab = NULL, ylab = yval, main = NULL, height = 400,
 width = 500, colval = NULL, annot = yval, flag = NULL, info = NULL,
  ...)
```
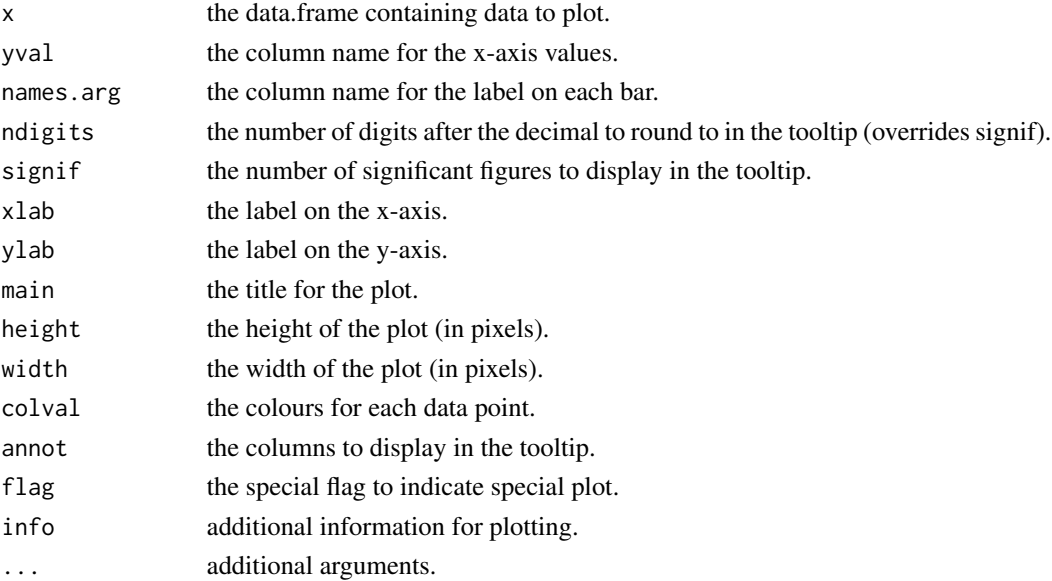

<span id="page-3-0"></span>

#### <span id="page-4-0"></span>glimma **5**

## Value

A chart object containing the information to create an interactive bar plot.

## Author(s)

Shian Su

## Examples

```
data(mtcars)
counts <- table(mtcars$gear)
data <- data.frame(nGears=as.numeric(names(counts)), Count=as.numeric(counts))
plot1 <- glBar(data, "Count", "nGears", ylab="Number of Gears")
glimma(plot1, layout=c(1,1), launch=TRUE)
```
glimma *Glimma plot manager*

## Description

Core glimma plot manager. Generates environment for glimma plots.

#### Usage

```
glimma(..., layout = c(1, 1), path = getwd(), folder = "glimma-plots",html = "index", overwrite = TRUE, launch = TRUE)
```
#### Arguments

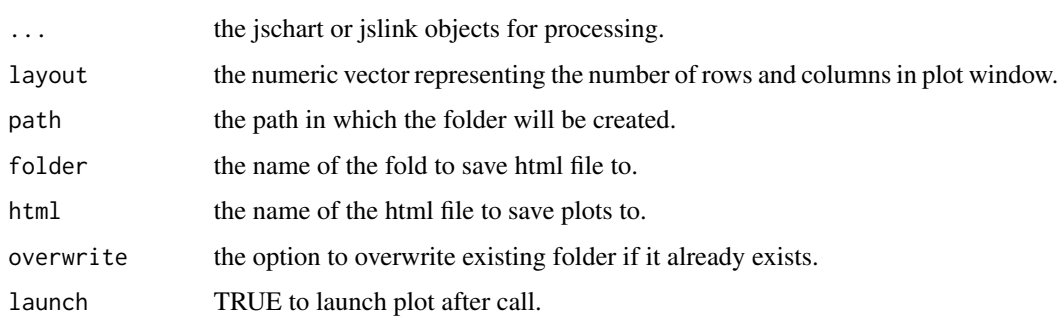

## Value

Generates interactive plots based on filling layout row by row from left to right.

#### Examples

data(iris)

```
plot1 <- glScatter(iris, xval="Sepal.Length", yval="Sepal.Width", colval="Species")
glimma(plot1, c(1,1))
```
gllink *Plot linkages*

#### Description

Helper function for writing the link properties in interactive Glimma plots

## Usage

gllink(from, to, src = "none", dest = "none", flag = "none",  $both = FALSE, info = "none")$ 

#### Arguments

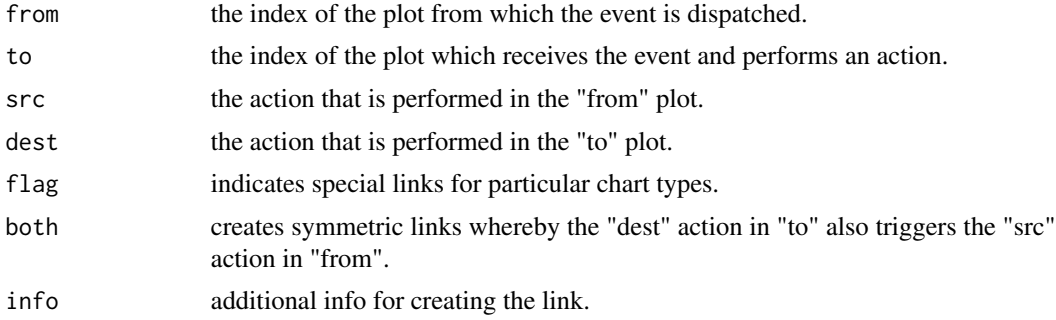

#### Value

a link object containing the plot linking information.

## Examples

```
data(iris)
data <- data.frame(Name=paste("Flower", 1:nrow(iris), sep="-"), iris)
plot1 <- glScatter(data, xval="Sepal.Length", yval="Sepal.Width", colval="Species")
plot2 <- glScatter(data, xval="Species", yval="Petal.Length", colval="Species")
link1 <- gllink(1, 2, src="hover", dest="hover", both=TRUE)
glimma(plot1, plot2, link1, layout=c(1,2))
```
<span id="page-5-0"></span>

<span id="page-6-0"></span>

Draw an interactive MD plot

#### Usage

 $g1MDPlot(x, \ldots)$ 

## Arguments

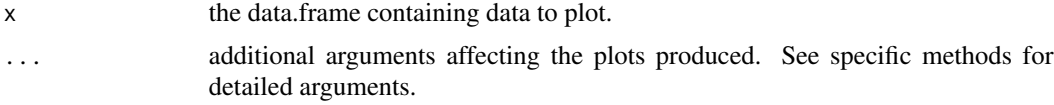

## Value

Draws a two-panel interactive MD plot in an html page. The left plot shows the log-fold-change vs average expression. The right plot shows the expression levels of a particular gene of each sample.

#### Author(s)

Shian Su

## See Also

[glMDPlot.default](#page-7-1), [glMDPlot.DGELRT](#page-12-1), [glMDPlot.DGEExact](#page-11-1), [glMDPlot.MArrayLM](#page-13-1), [glMDPlot.DESeqDataSet](#page-8-1)

## Examples

```
library(limma)
library(edgeR)
```
data(lymphomaRNAseq) x <- lymphomaRNAseq

```
sel <- rowSums(cpm(x$counts)>0.5)>=3
x \leftarrow x[\text{sel},]
```

```
genotype <- relevel(x$samples$group, "Smchd1-null")
x <- calcNormFactors(x, method="TMM")
des <- model.matrix(~genotype)
```

```
## Apply voom with sample quality weights and fit linear model
v <- voomWithQualityWeights(x, design=des, normalization="none", plot=FALSE)
vfit <- lmFit(v,des)
```

```
## Apply treat relative to a fold-change of 1.5
vtfit <- treat(vfit,lfc=log2(1.5))
vfit <- eBayes(vfit)
results <- decideTests(vfit,p.value=0.01)
glMDPlot(vfit, counts=x$counts, anno=x$genes, groups=genotype, samples=1:7,
         status=results[,2], main="MD plot: Wild-type vs Smchd1",
         display.columns=c("Symbols", "GeneID", "GeneName"),
         folder="Smchd1-Lymphoma")
```
<span id="page-7-1"></span>glMDPlot.default *Glimma MD Plot*

## Description

Draw an interactive MD plot from a data.frame

#### Usage

```
## Default S3 method:
glMDPlot(x, xval, yval, counts, anno, groups, samples,
 status = rep(0, nrow(x)), xlab = xval, ylab = yval,side.xlab = "Group", side.ylab = "logCPM", search.by = "Symbols",
 jitter = 30, id.column = "GeneID", display.columns = id.column,
 cols = c("#0000FF", "#858585", "#B32222"), sample.cols = rep("#1f77b4",
  ncol(counts)), path = getwd(), folder = "glimma-plots",
 html = "MD-Plot", launch = TRUE, ...)
```
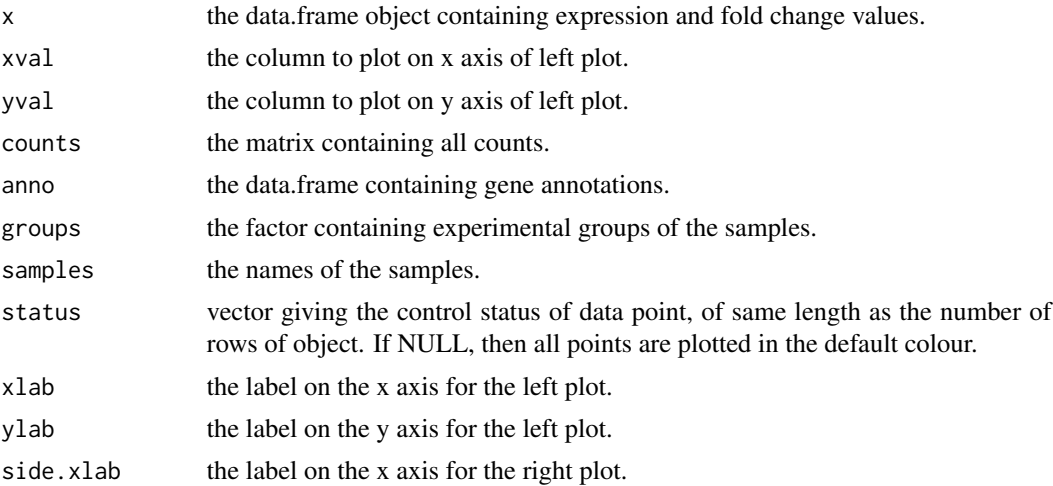

<span id="page-7-0"></span>

## <span id="page-8-0"></span>glMDPlot.DESeqDataSet 9

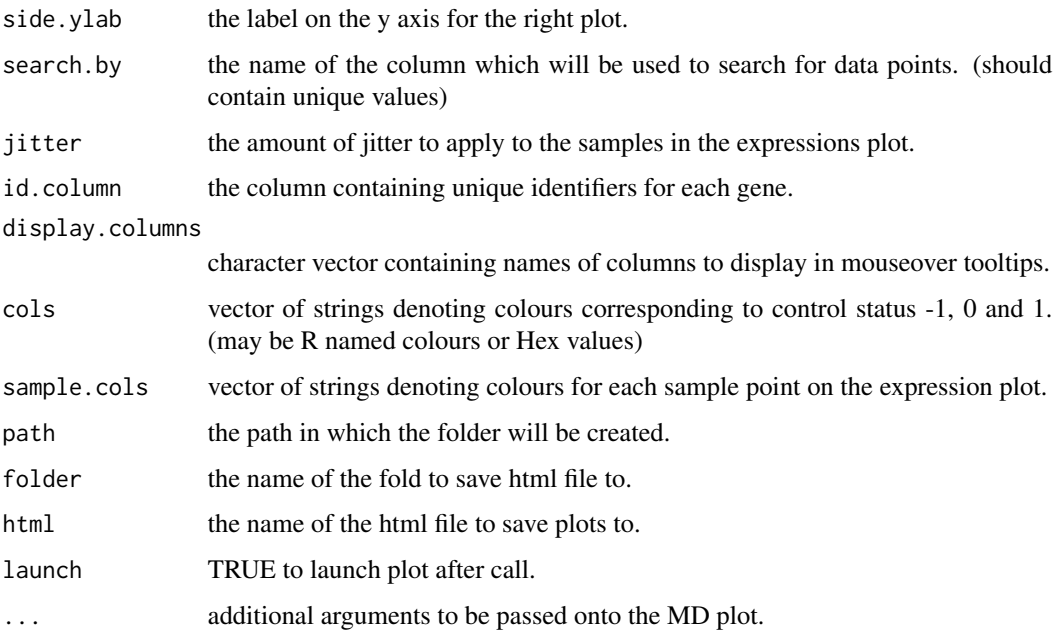

## Value

Draws a two-panel interactive MD plot in an html page. The left plot shows the log-fold-change vs average expression. The right plot shows the expression levels of a particular gene of each sample.

#### Author(s)

Shian Su

<span id="page-8-1"></span>glMDPlot.DESeqDataSet *Glimma MD Plot*

## Description

Draw an interactive MD plot from a DESeqDataSet object

## Usage

```
## S3 method for class 'DESeqDataSet'
g1MDPlot(x, anno, groups, samples, status = rep(0,nrow(x), search.by = "Symbols", jitter = 30, id.column = "GeneID",
  display.columns = id.column, cols = c("#0000FF", "#858585", "#B32222"),
  sample.cols = rep("#1f77b4", ncol(x)), path = getwd(),folder = "glimma-plots", html = "MD-Plot", launch = TRUE, ...)
```
## <span id="page-9-0"></span>Arguments

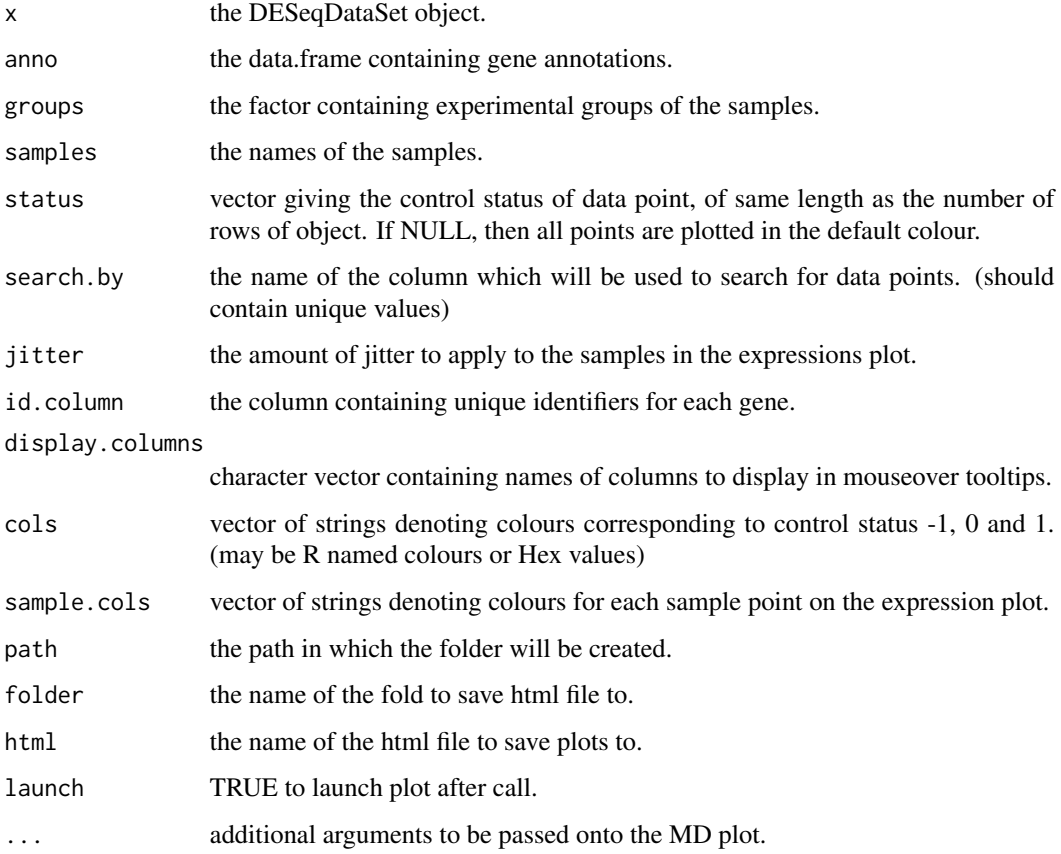

## Value

Draws a two-panel interactive MD plot in an html page. The left plot shows the log-fold-change vs average expression. The right plot shows the expression levels of a particular gene of each sample.

## Author(s)

Shian Su

glMDPlot.DESeqResults *Glimma MD Plot*

## Description

Draw an interactive MD plot from a DESeqResults object

## Usage

```
## S3 method for class 'DESeqResults'
glMDPlot(x, counts, anno, groups, samples,
 status = rep(0, nrow(x)), search.by = "Symbols", jitter = 30,
  id.column = "GeneID", display.columns = id.column, cols = c("#0000FF",
  "#858585", "#B32222"), sample.cols = rep("#1f77b4", ncol(counts)),
 path = getwd(), folder = "glimma-plots", html = "MD-Plot",
  launch = TRUE, \ldots)
```
## Arguments

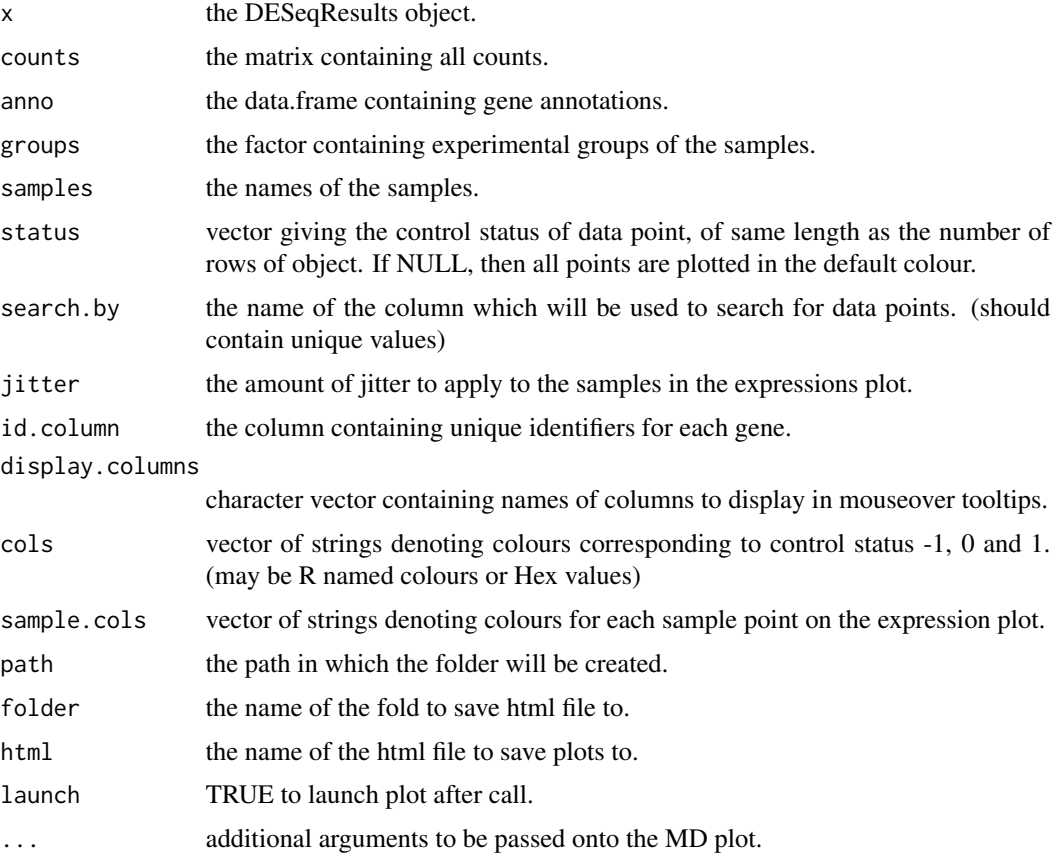

## Value

Draws a two-panel interactive MD plot in an html page. The left plot shows the log-fold-change vs average expression. The right plot shows the expression levels of a particular gene of each sample.

## Author(s)

Shian Su

<span id="page-11-1"></span><span id="page-11-0"></span>glMDPlot.DGEExact *Glimma MD Plot*

#### Description

Draw an interactive MD plot from a DGELRT objet

## Usage

```
## S3 method for class 'DGEExact'
g1MDPlot(x, counts, anno, groups, samples, status = rep(0,nrow(x), coef = ncol(x%coefficients), p.add . method = "BH",search.by = "Symbols", jitter = 30, id.column = "GeneID",
 display.columns = id.column, cols = c("#0000FF", "#858585", "#B32222"),
  sample.cols = rep("#1f77b4", ncol(counts)), path = getwd(),
  folder = "glimma-plots", html = "MD-Plot", launch = TRUE, ...)
```
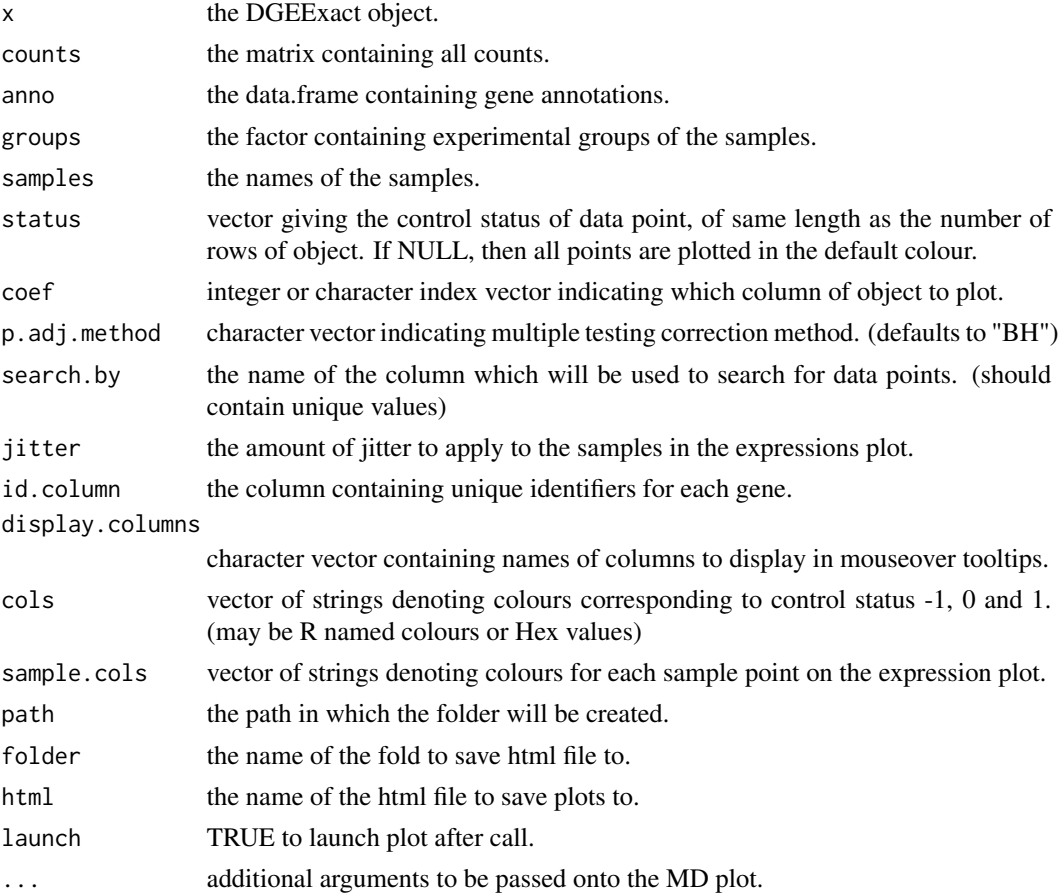

## <span id="page-12-0"></span>glMDPlot.DGELRT 13

#### Value

Draws a two-panel interactive MD plot in an html page. The left plot shows the log-fold-change vs average expression. The right plot shows the expression levels of a particular gene of each sample.

#### Author(s)

Shian Su

<span id="page-12-1"></span>glMDPlot.DGELRT *Glimma MD Plot*

## Description

Draw an interactive MD plot from a DGELRT object

#### Usage

```
## S3 method for class 'DGELRT'
glMDPlot(x, counts, anno, groups, samples, status = rep(0,
  nrow(x), coef = ncol(x%coefficients), p.add.method = "BH",search.by = "Symbols", jitter = 30, id.column = "GeneID",
  display.columns = id.column, cols = c("#0000FF", "#858585", "#B32222"),
  sample.cols = rep("#1f77b4", ncol(counts)), path = getwd(),
  folder = "glimma-plots", html = "MD-Plot", launch = TRUE, ...)
```
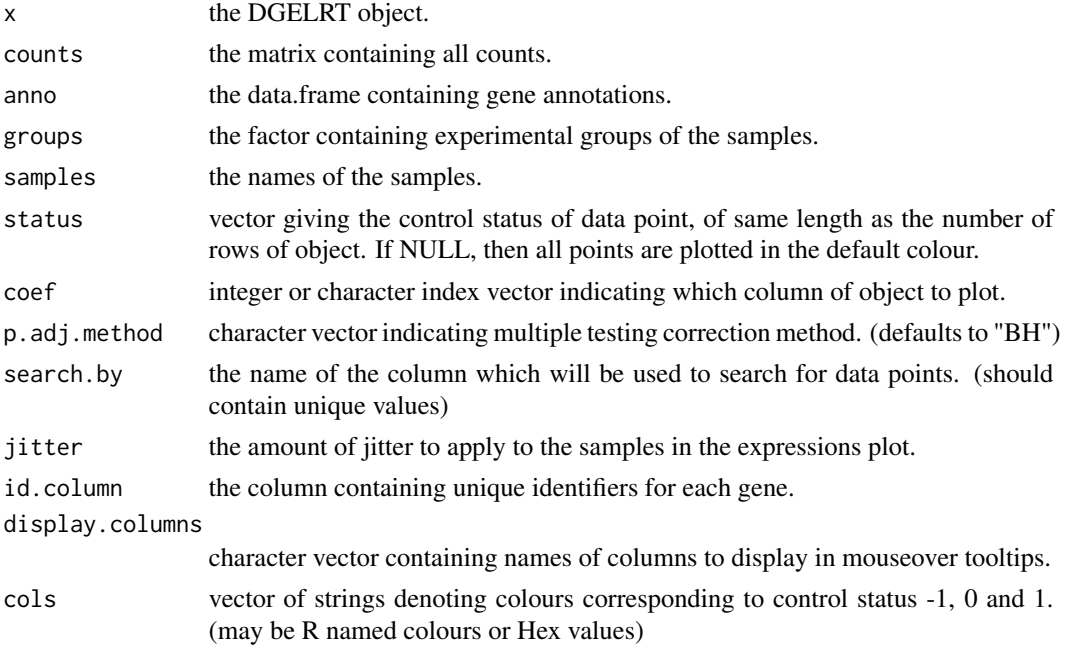

<span id="page-13-0"></span>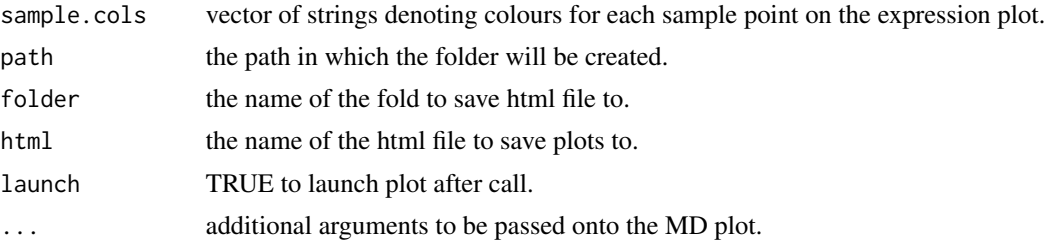

#### Value

Draws a two-panel interactive MD plot in an html page. The left plot shows the log-fold-change vs average expression. The right plot shows the expression levels of a particular gene of each sample.

#### Author(s)

Shian Su

<span id="page-13-1"></span>glMDPlot.MArrayLM *Glimma MD Plot*

#### Description

Draw an interactive MD plot from a MArrayLM object

#### Usage

```
## S3 method for class 'MArrayLM'
glMDPlot(x, counts, anno, groups, samples, status = rep(0,
 nrow(x), coef = ncol(x%coefficients), p.add.method = "BH",search.by = "Symbols", jitter = 30, id.column = "GeneID",
 display.columns = id.column, cols = c("#0000FF", "#858585", "#B32222"),
  sample.cols = rep("#1f77b4", ncol(counts)), path = getwd(),
  folder = "glimma-plots", html = "MD-Plot", launch = TRUE, ...)
```
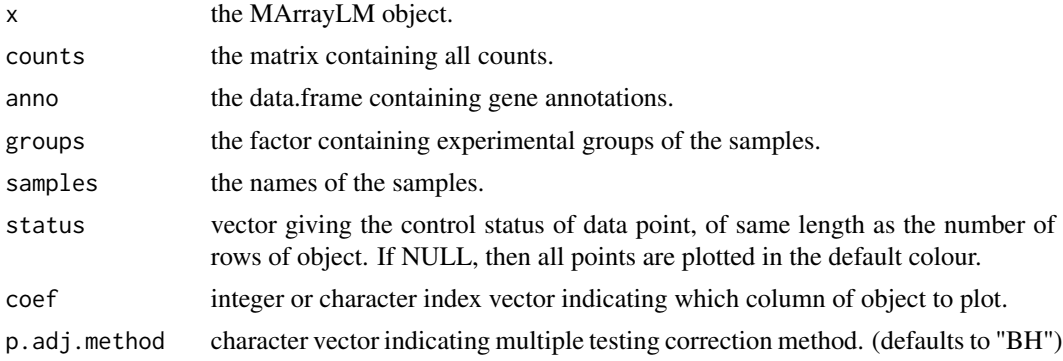

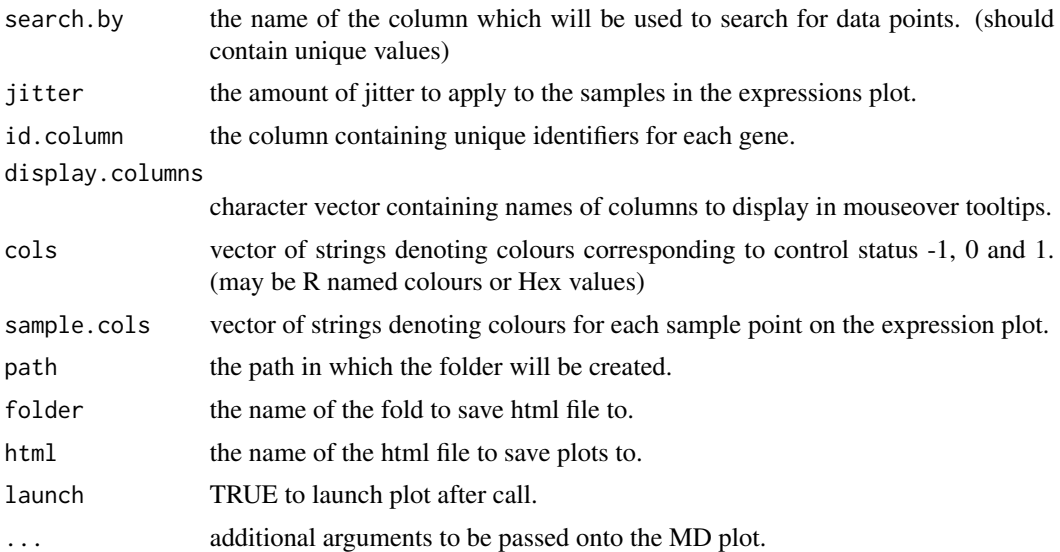

#### Value

Draws a two-panel interactive MD plot in an html page. The left plot shows the log-fold-change vs average expression. The right plot shows the expression levels of a particular gene of each sample.

#### Author(s)

Shian Su

## Examples

```
library(limma)
library(edgeR)
data(lymphomaRNAseq)
x <- lymphomaRNAseq
sel <- rowSums(cpm(x$counts)>0.5)>=3
x \leftarrow x[\text{sel},]genotype <- relevel(x$samples$group, "Smchd1-null")
x <- calcNormFactors(x, method="TMM")
des <- model.matrix(~genotype)
## Apply voom with sample quality weights and fit linear model
v <- voomWithQualityWeights(x, design=des, normalization="none", plot=FALSE)
vfit <- lmFit(v,des)
## Apply treat relative to a fold-change of 1.5
vtfit <- treat(vfit,lfc=log2(1.5))
vfit <- eBayes(vfit)
results <- decideTests(vfit,p.value=0.01)
```

```
glMDPlot(vfit, counts=x$counts, anno=x$genes, groups=genotype, samples=1:7,
        status=results[,2], main="MD plot: Wild-type vs Smchd1",
        display.columns=c("Symbols", "GeneID", "GeneName"),
        folder="Smchd1-Lymphoma")
```
glMDSPlot *Glimma MDS Plot*

#### Description

Draw an interactive MDS plot gene expression matrix with distances calculated from most variable genes.

#### Usage

glMDSPlot(x, ...)

#### Arguments

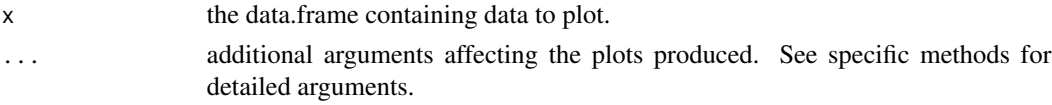

## Value

Draws a two-panel interactive MDS plot in an html page. The left panel contains the plot between two MDS dimensions, with annotations displayed on hover. The right panel contains a bar plot of the eigenvalues of each dimension, clicking on any of the bars will plot the corresponding dimension against the next dimension.

#### Author(s)

Shian Su, Gordon Smyth

#### See Also

[glMDSPlot.default](#page-16-1), [glMDSPlot.DGEList](#page-17-1)

#### Examples

```
data(lymphomaRNAseq)
genotype <- relevel(lymphomaRNAseq$samples$group, "Smchd1-null")
```
glMDSPlot(lymphomaRNAseq, labels=1:7, groups=genotype)

<span id="page-15-0"></span>

<span id="page-16-1"></span><span id="page-16-0"></span>Draw an interactive MDS plot from a gene expression matrix with distances calculated from most variable genes.

#### Usage

```
## Default S3 method:
g1MDSPlot(x, top = 500, labels = 1:ncol(x),
 groups = rep(1, neol(x)), gene.selection = "pairwise",
 main = "MDS Plot", path = getwd(), folder = "glimma-plots",
 html = "MDS-Plot", launch = TRUE, ...)
```
## Arguments

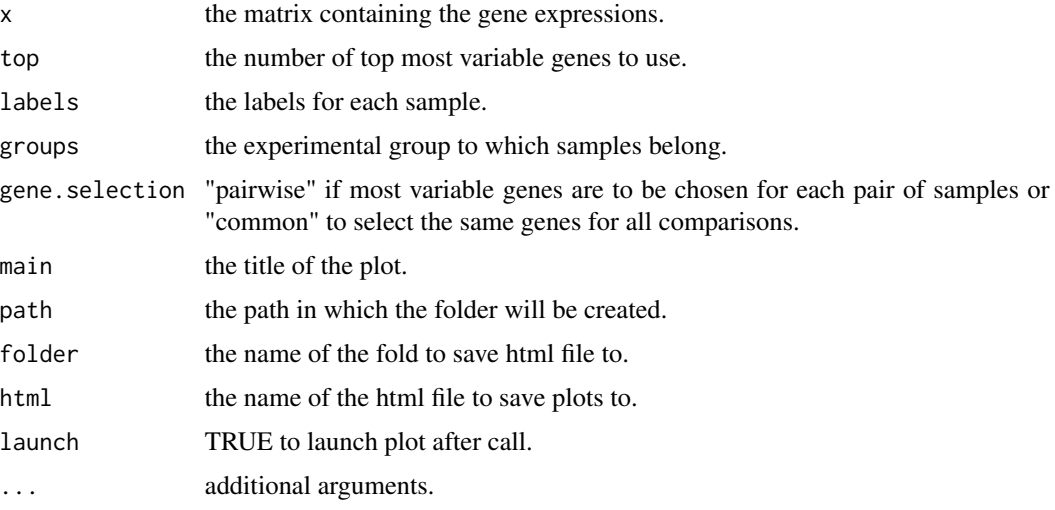

#### Value

Draws a two-panel interactive MDS plot in an html page. The left panel contains the plot between two MDS dimensions, with annotations displayed on hover. The right panel contains a bar plot of the eigenvalues of each dimension, clicking on any of the bars will plot the corresponding dimension against the next dimension.

## Author(s)

Shian Su, Gordon Smyth

<span id="page-17-1"></span><span id="page-17-0"></span>glMDSPlot.DGEList *Glimma MDS Plot*

## Description

Draw an interactive MD plot from a DGEList object with distances calculated from most variable genes.

#### Usage

```
## S3 method for class 'DGEList'
g1MDSPlot(x, top = 500, labels = 1:ncol(x),
 groups = rep(1, ncol(x)), gene.selection = "pairwise",
 main = "MDS Plot", path = getwd(), folder = "glimma-plots",
 html = "MDS-Plot", launch = TRUE, ...)
```
## Arguments

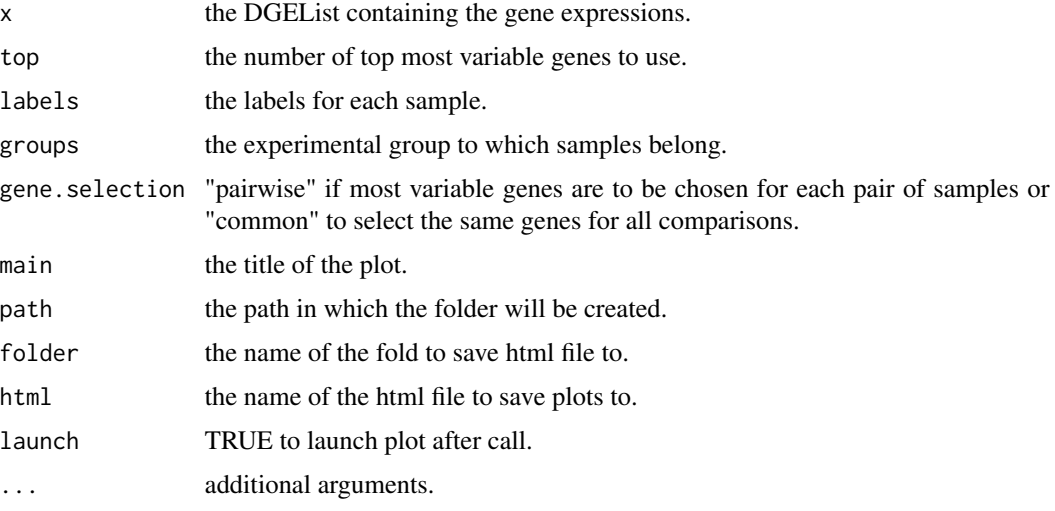

#### Value

Draws a two-panel interactive MDS plot in an html page. The left panel contains the plot between two MDS dimensions, with annotations displayed on hover. The right panel contains a bar plot of the eigenvalues of each dimension, clicking on any of the bars will plot the corresponding dimension against the next dimension.

## Author(s)

Shian Su, Gordon Smyth

<span id="page-18-0"></span>

Create an interactive scatter plot object

#### Usage

glScatter(x, ...)

#### Arguments

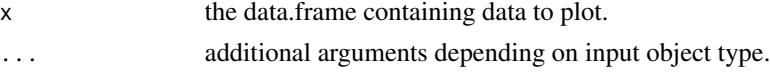

## Value

A chart object containing the information to create an interactive scatter plot.

#### Author(s)

Shian Su

#### Examples

data(iris)

```
plot1 <- glScatter(iris, xval="Sepal.Length", yval="Sepal.Width", colval="Species")
glimma(plot1, c(1,1))
```
glScatter.default *Glimma Scatter Plot*

#### Description

Default method for creating an interactive scatter plot

#### Usage

```
## Default S3 method:
glscatter(x, xval = "x", yval = "y", idval = NULL,x.jitter = 0, y.jitter = 0, ndigits = NULL, signif = 6, log = "",
 xlab = xval, ylab = yval, main = NULL, height = 400, width = 500,
 colval = NULL, annot = c(xval, yval), annot.lab = NULL, flag = NULL,
  info = NULL, hide = FALSE, ...)
```
## Arguments

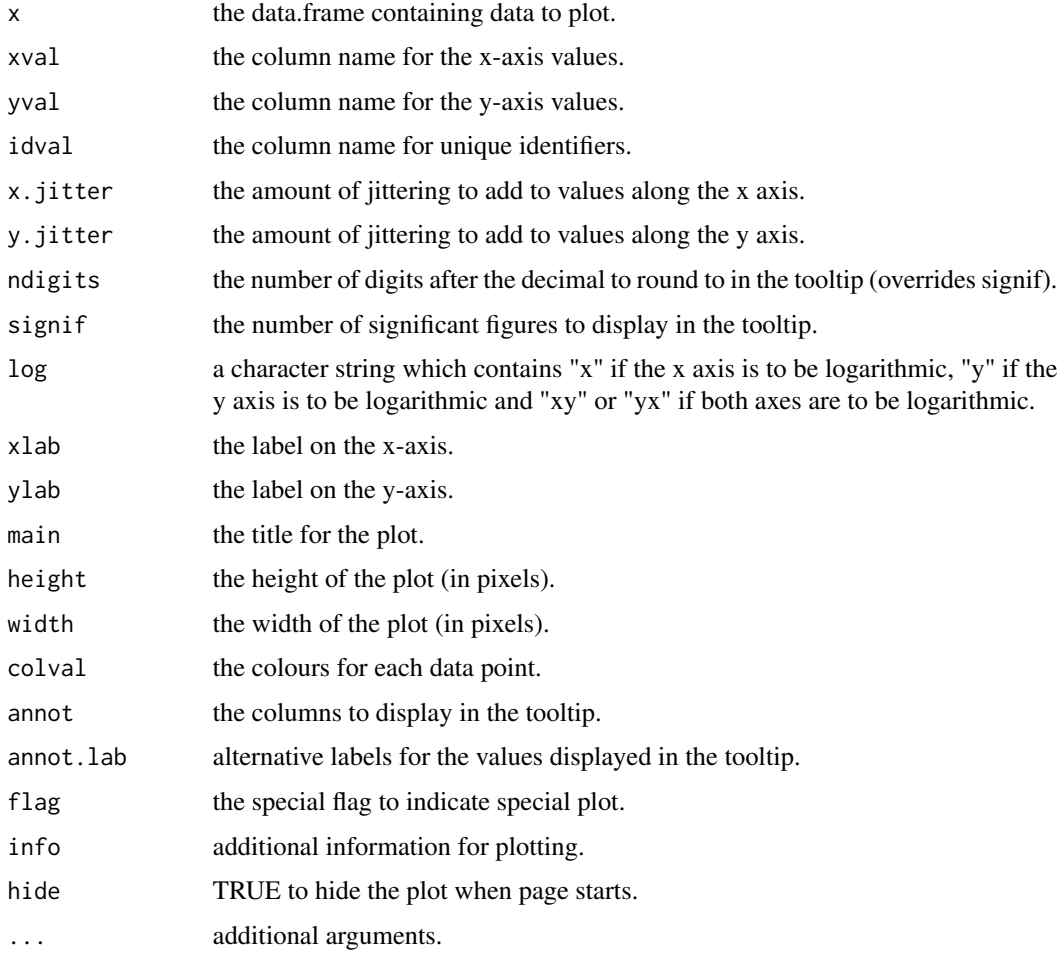

## Value

A chart object containing the information to create an interactive scatter plot.

## Author(s)

Shian Su

## Examples

## data(iris)

plot1 <- glScatter(iris, xval="Sepal.Length", yval="Sepal.Width", colval="Species") glimma(plot1, c(1,1))

<span id="page-20-0"></span>

Check if data.frame controls all the listed columns

## Usage

hasColumns(df, columns)

## Arguments

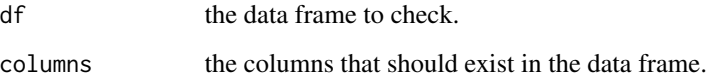

## Value

stops program with an error if column cannot be found in df

lymphomaRNAseq *Mouse based RNAseq data for study of smchd1 gene.*

## Description

Mouse based RNAseq data for study of smchd1 gene.

## Author(s)

Ruijie Liu, Kelan Chen, Natasha Jansz, Marnie E. Blewitt, Matthew E. Ritchie

## References

<http://www.sciencedirect.com/science/article/pii/S2213596015301306>

<span id="page-21-0"></span>

Function to make json object from a chart, ignoring the json property

#### Usage

```
makeChartJson(chart)
```
## Arguments

chart the chart object to be converted into JSON

## Value

a stringified JSON object containing the chart data.

makeDFJson *JSON converter for data frames*

## Description

Function to create a JSON from a data.frame

## Usage

makeDFJson(df)

#### Arguments

df the data.frame to be converted into JSON

## Value

a stringified JSON, the data.frame is encoded as a vector of objects, with each column being one object with keys corresponding to column names.

<span id="page-22-0"></span>

Functions to convert numbers into corresponding hex codes for colours

## Usage

NumToHexCol(x)

## Arguments

x the colour value(s) to be converted to hex values.

## Value

hex codes for colours

# <span id="page-23-0"></span>Index

∗Topic RNAseq lymphomaRNAseq, [21](#page-20-0) CharToHexCol, [2](#page-1-0) glAutoinput, [3](#page-2-0) glBar, [3](#page-2-0) glBar.default, *[4](#page-3-0)*, [4](#page-3-0) glimma, [5](#page-4-0) gllink, [6](#page-5-0) glMDPlot, [7](#page-6-0) glMDPlot.default, *[7](#page-6-0)*, [8](#page-7-0) glMDPlot.DESeqDataSet, *[7](#page-6-0)*, [9](#page-8-0) glMDPlot.DESeqResults, [10](#page-9-0) glMDPlot.DGEExact, *[7](#page-6-0)*, [12](#page-11-0) glMDPlot.DGELRT, *[7](#page-6-0)*, [13](#page-12-0) glMDPlot.MArrayLM, *[7](#page-6-0)*, [14](#page-13-0) glMDSPlot, [16](#page-15-0) glMDSPlot.default, *[16](#page-15-0)*, [17](#page-16-0) glMDSPlot.DGEList, *[16](#page-15-0)*, [18](#page-17-0) glScatter, [19](#page-18-0) glScatter.default, [19](#page-18-0) hasColumns, [21](#page-20-0)

lymphomaRNAseq, [21](#page-20-0)

makeChartJson, [22](#page-21-0) makeDFJson, [22](#page-21-0)

NumToHexCol, [23](#page-22-0)